## How to perform Instant Transfer

- 1. Insert your HSBC ATM/Debit Card and key in your 6 digit PIN number
- Choose "Other Service" and then select "MEPS"
- 3. Choose the beneficiary bank from the list
- Enter the account number of the receiving party, the amount and reference number
- Please check that all the information is correct before pressing "Yes" to confirm.

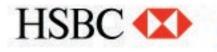

Issued by HSBC Bank Malaysia Berhad (Company no. 127776-V).